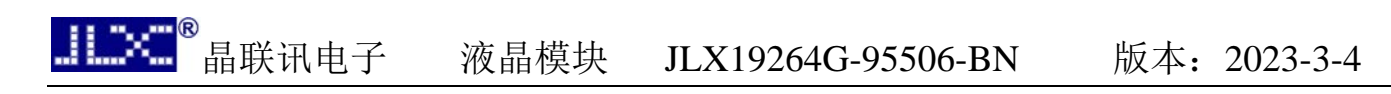

# JLX19264G-95506-BN 使用说明书

# 目 录

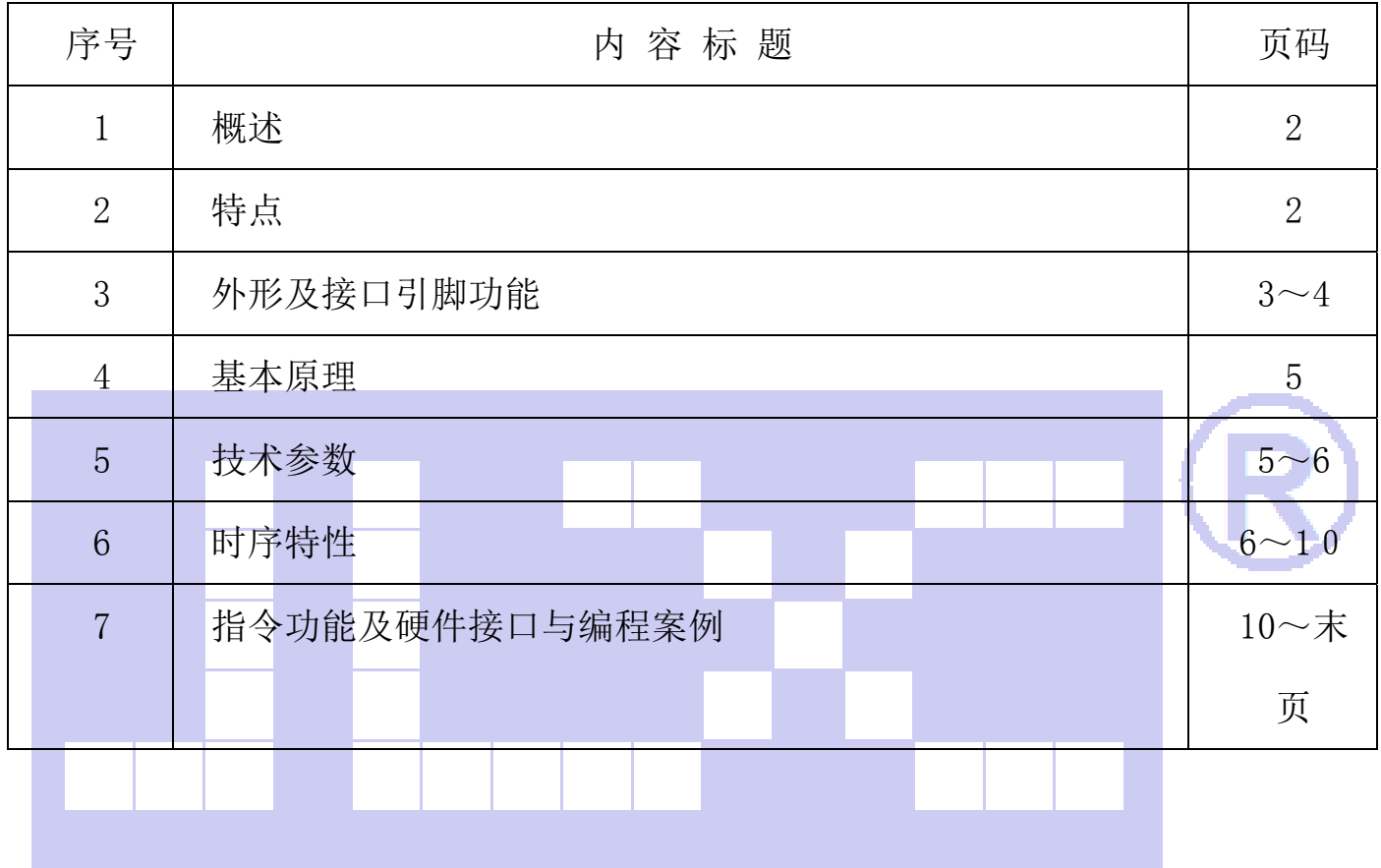

# 1.概述

晶联讯电子专注于液晶屏及液晶模块的研发、制造。所生产 JLX19264G-95506 型液晶模块由于 使用方便、显示清晰,广泛应用于各种人机交流面板。

JLX19264G-95506 可以显示 192 列\*64 行点阵单色图片,或显示 12 个/行\*4 行 16\*16 点阵的汉 字, 或显示 24 个/行\*8 行 5\*8 点阵的英文、数字、符号。

# 2.JLX19264G-95506 图像型点阵液晶模块的特性

2.1 结构轻、薄、带背光、插接式 FPC。

2.2 IC 采用 ST7525I, 功能强大, 稳定性好

2.3 功耗低:当电压为 3.3V 时, 功耗低: 不带背光 1.32mW (3.3V\*0.4mA),带背光不大于 333mW  $(3.3V*100.4mA)$ :

2.4 显示内容:

(1)192\*64 点阵单色图片,或其它小于 192\*64 点阵的单色图片;

(2)可选用 16\*16 点阵或其他点阵的图片来自编汉字,按照 16\*16 点阵汉字来计算可 显示 12 字\*4 行;

(3)按照 8\*16 点阵汉字来计算可显示 24 字\*4 行;

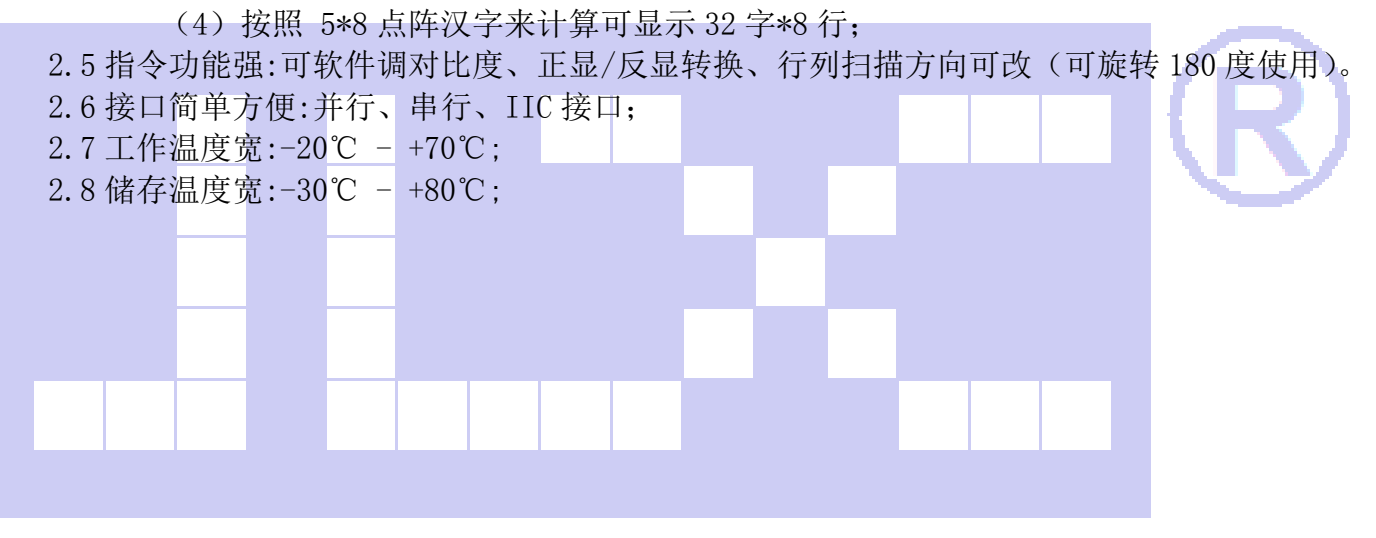

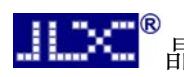

# 3.外形尺寸及接口引脚功能

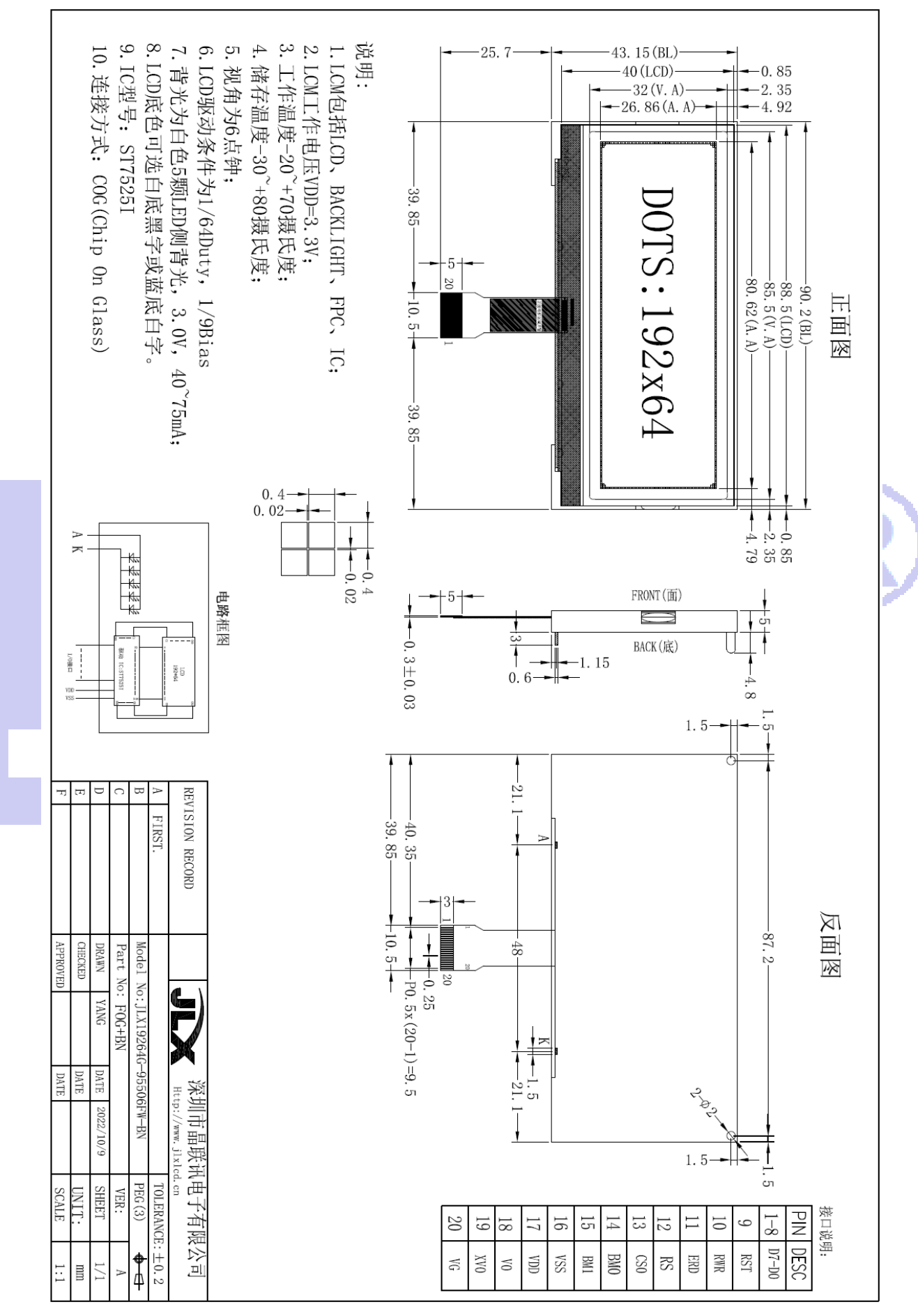

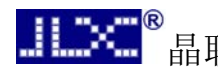

<u>【【文</u>》<br>【【文】</mark>晶联讯电子 \_\_液晶模块 JLX19264G-95506-BN 版本: 2023-3-4

# 图 1.外形尺寸

模块的接口引脚功能:

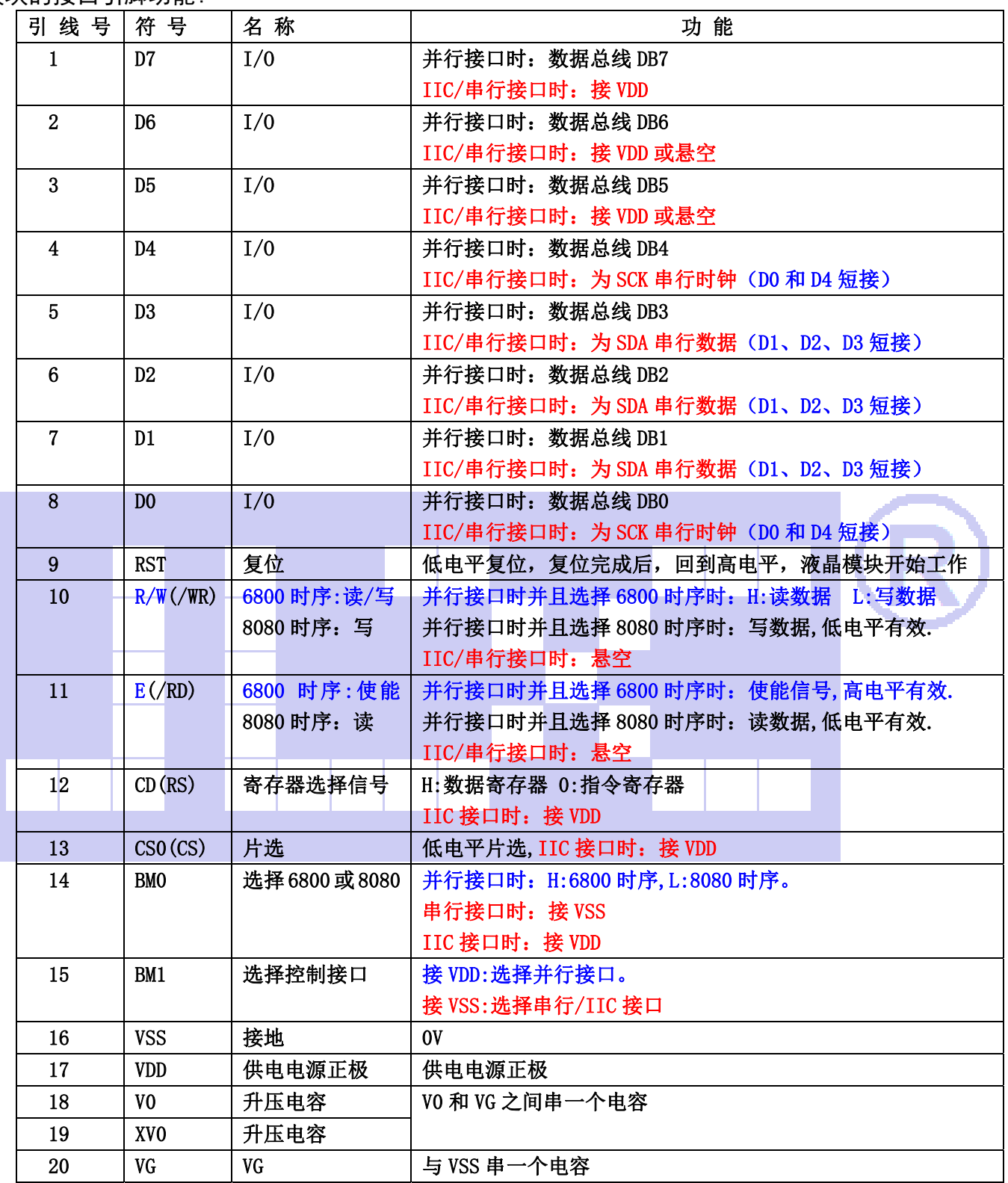

表 1:模块的接口引脚功能

### 4.基本原理

# 4.1 液晶屏(LCD)

在 LCD 上排列着 192×64 点阵, 192 个列信号与驱动 IC 相连, 64 个行信号也与驱动 IC 相连, IC 邦定在 LCD 玻璃上(这种加工工艺叫 COG).

## 4.2 工作电图:

电路框图

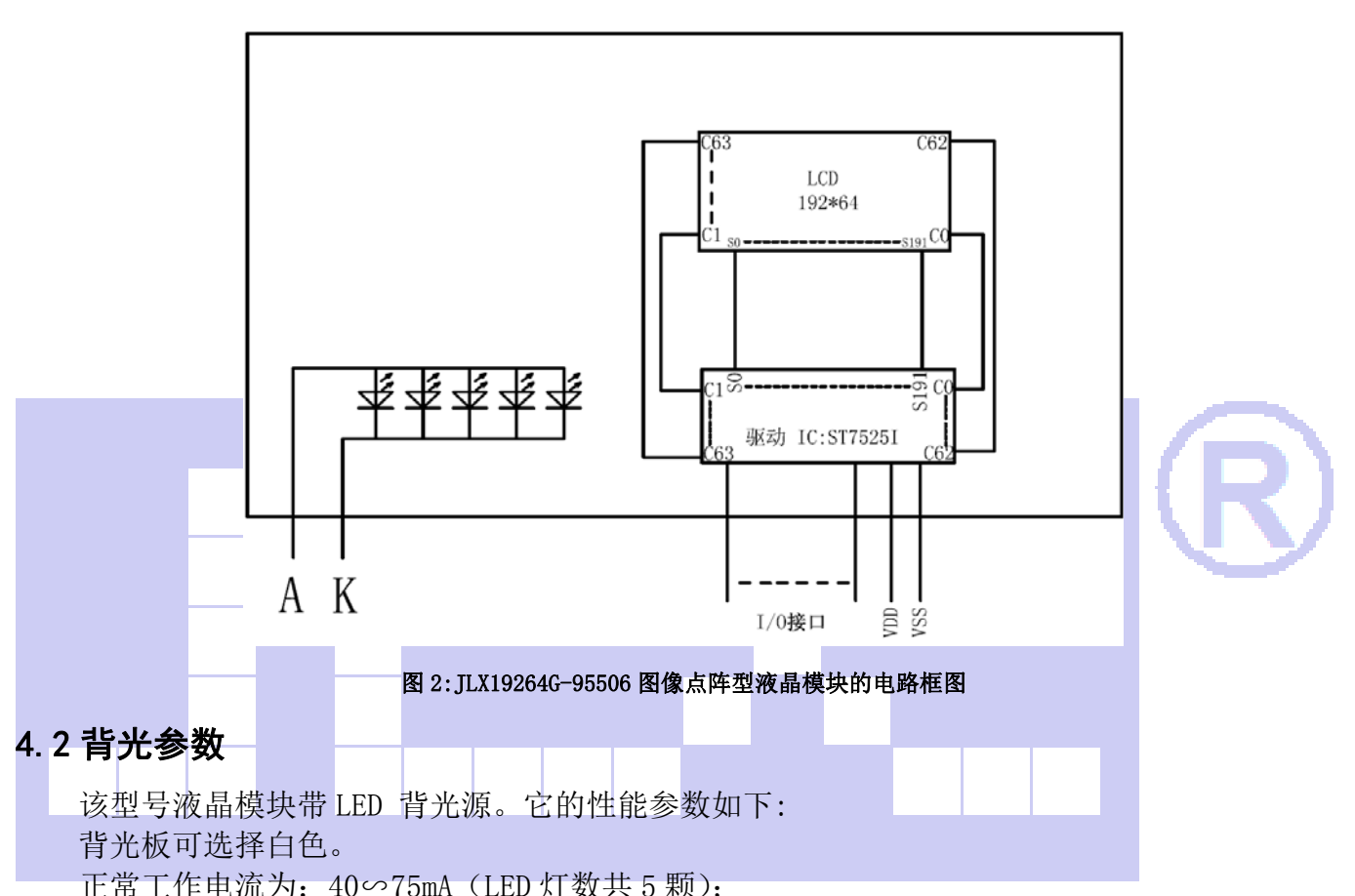

工作电压:3.0V(或串一个 20 欧电阻接 3.3V 或者串一个 100 欧的电阻接 5.0V);

# 5.技术参数

#### 5.1 最大极限参数(超过极限参数则会损坏液晶模块)

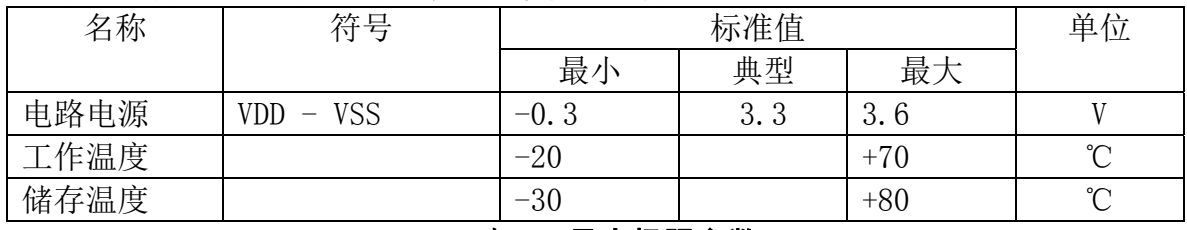

#### 表 2: 最大极限参数

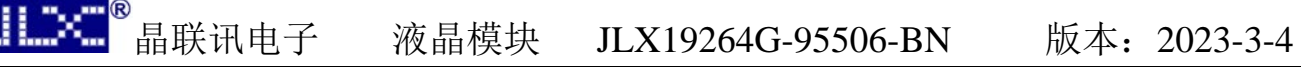

# 5.2 直流(DC)参数

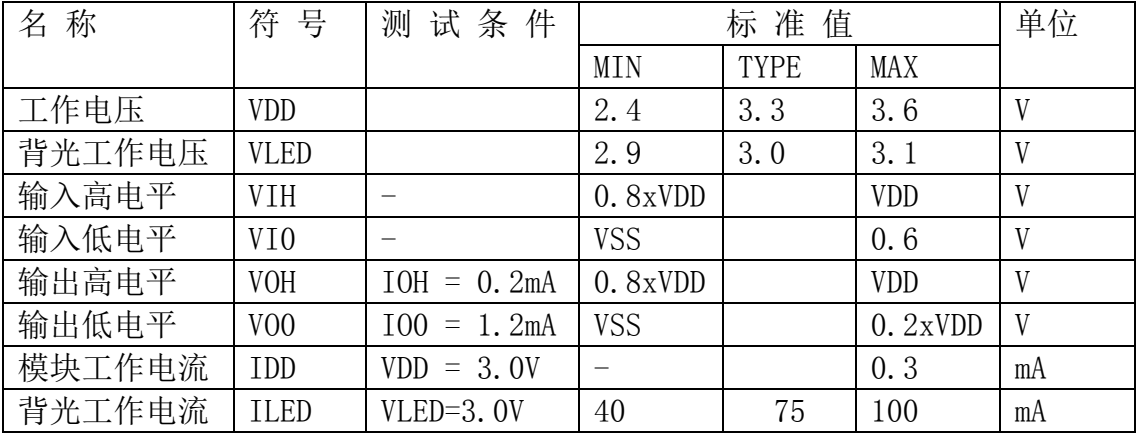

# 表 3: 直流 (DC) 参数

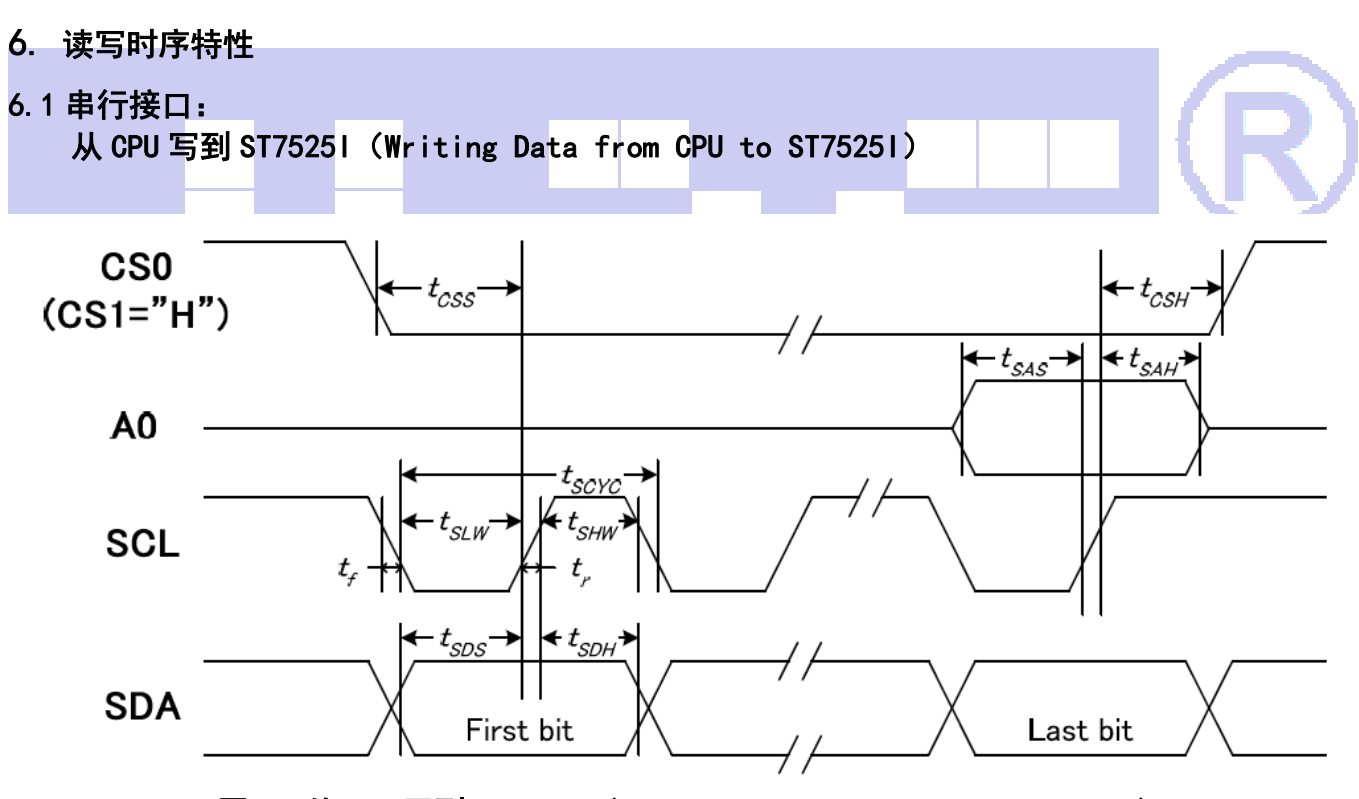

图 3. 从 CPU 写到 ST75251 (Writing Data from CPU to ST75251)

## 6.2 串行接口: 时序要求 (AC 参数): 写数据到 ST7525I 的时序要求:

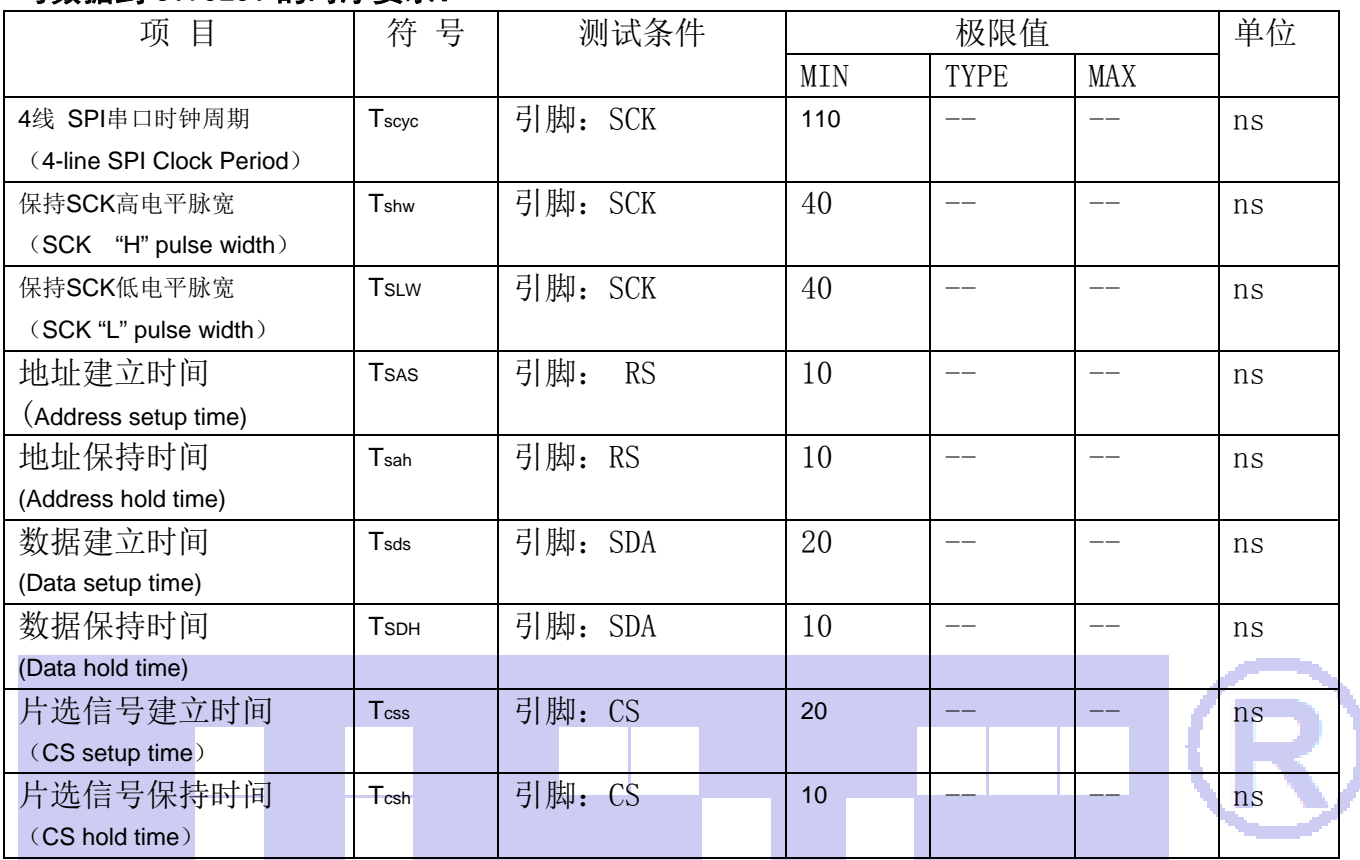

表 4

## 6.3 并行接口:(8080)

从 CPU 写到 ST7525I(Writing Data from CPU to ST7525I)

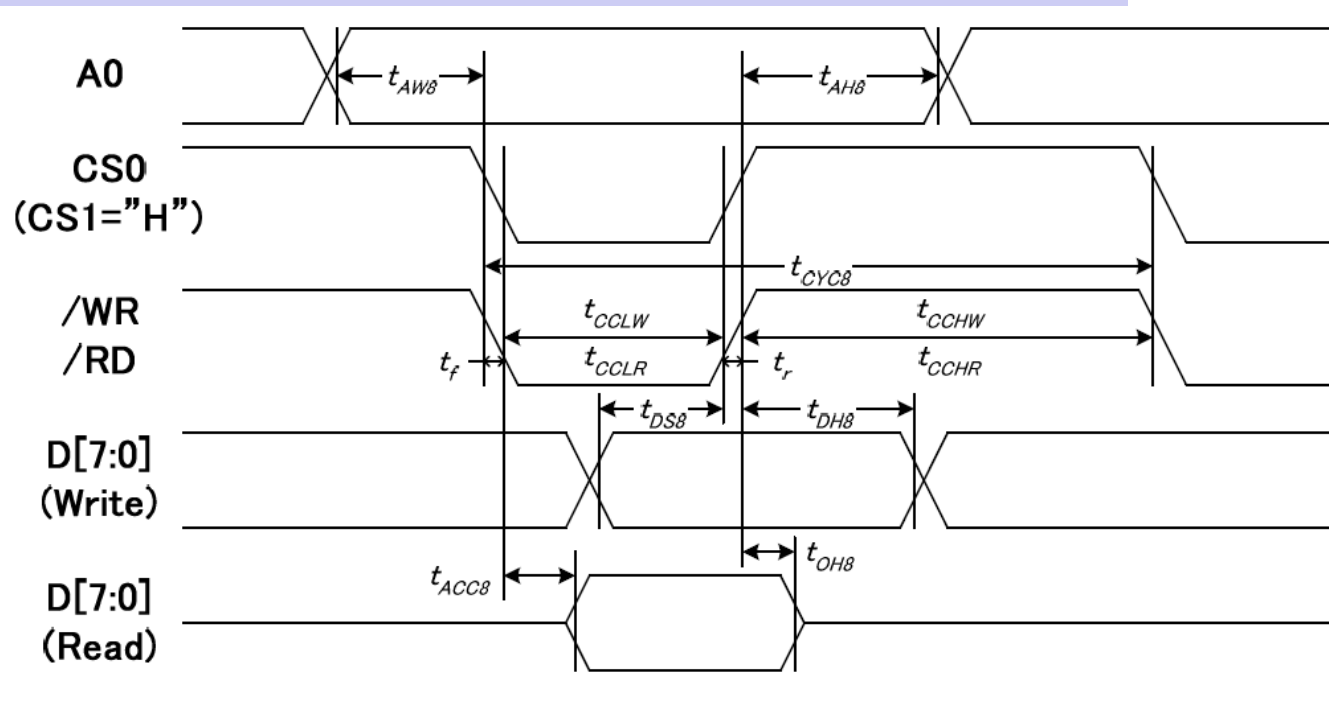

#### 6.4 并行接口:时序要求 (AC 参数): 写数据到 ST7525I 的时序要求:(8080 系列 MPU)

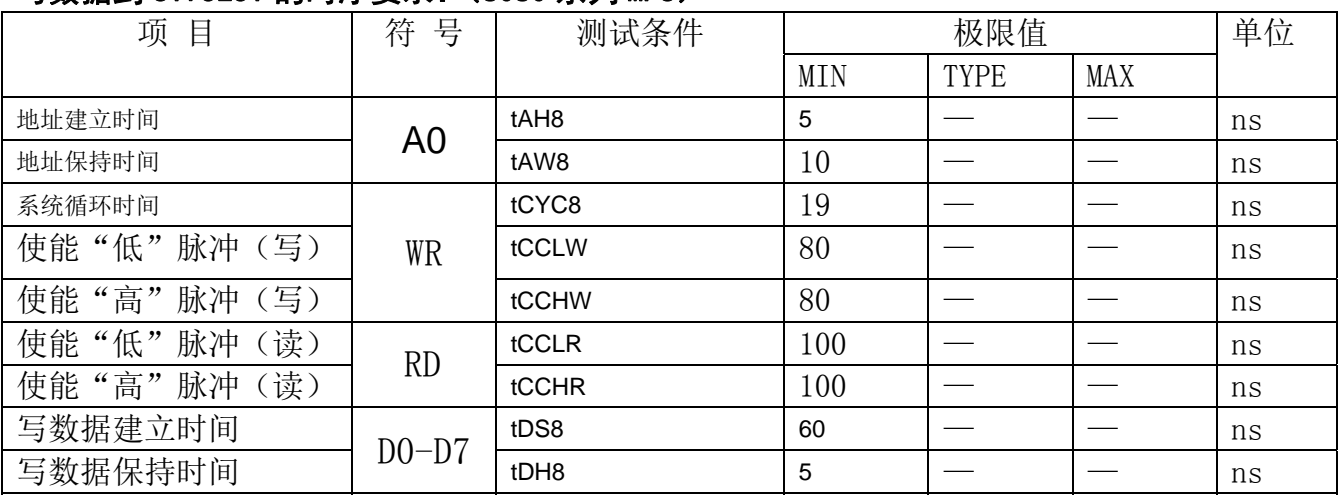

#### 表 5

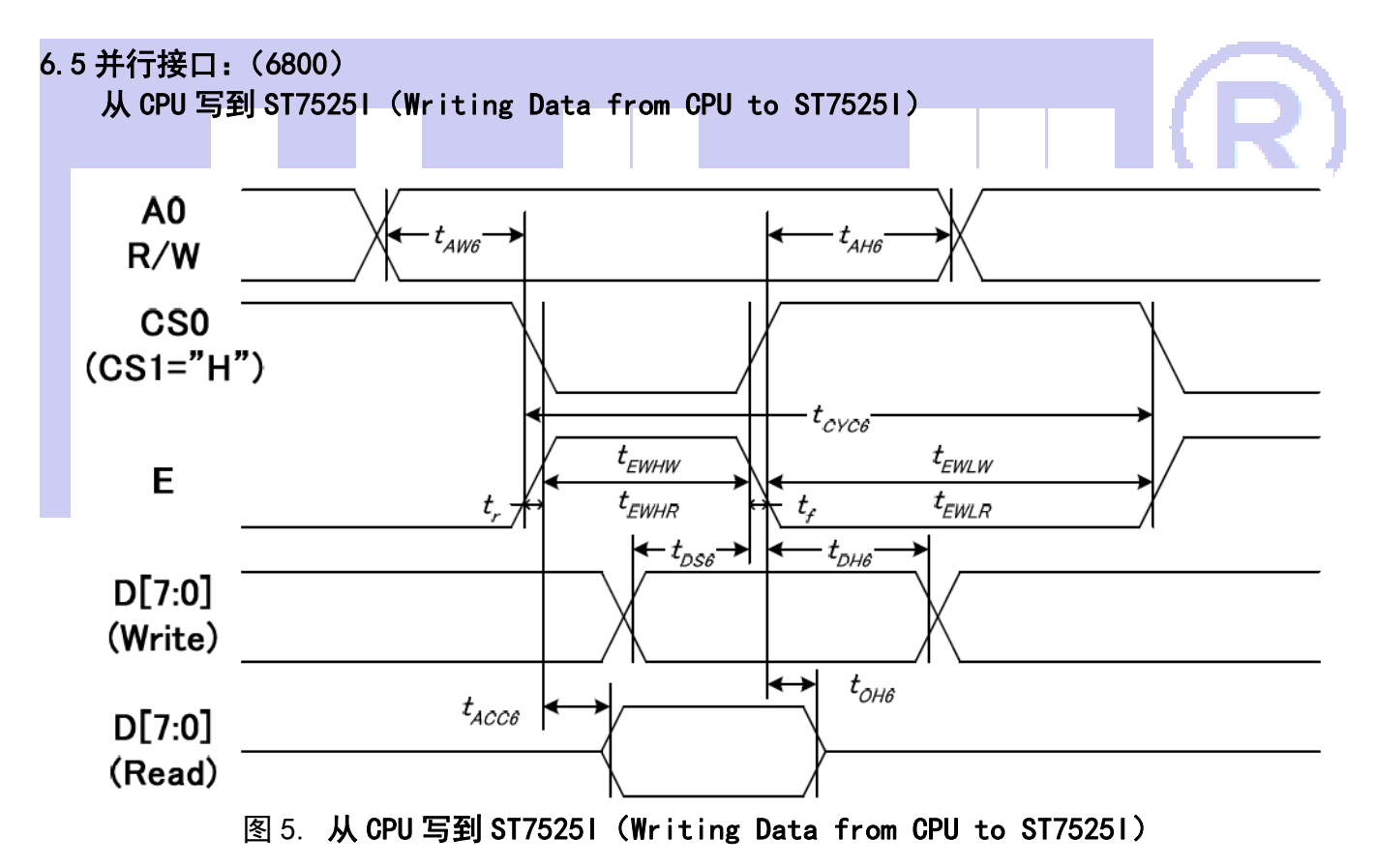

## 6.6 并行接口: 时序要求 (AC 参数): 写数据到 ST7525I 的时序要求:(6800 系列 MPU)

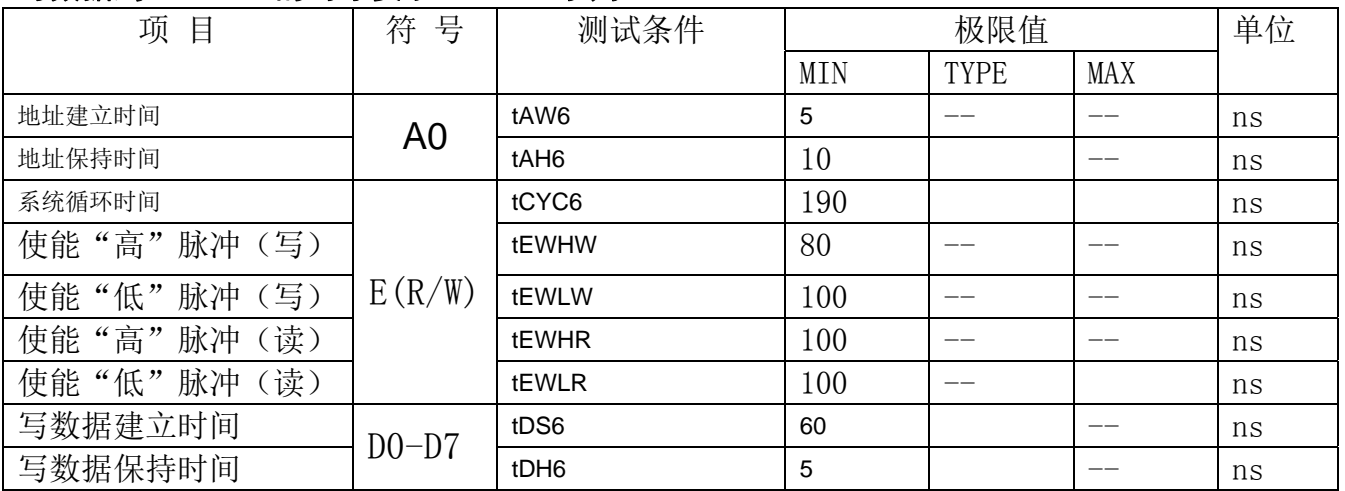

#### 表 6

# 6.7 IIC 接口:

从 CPU 写到 ST7525I(Writing Data from CPU to ST7525I)

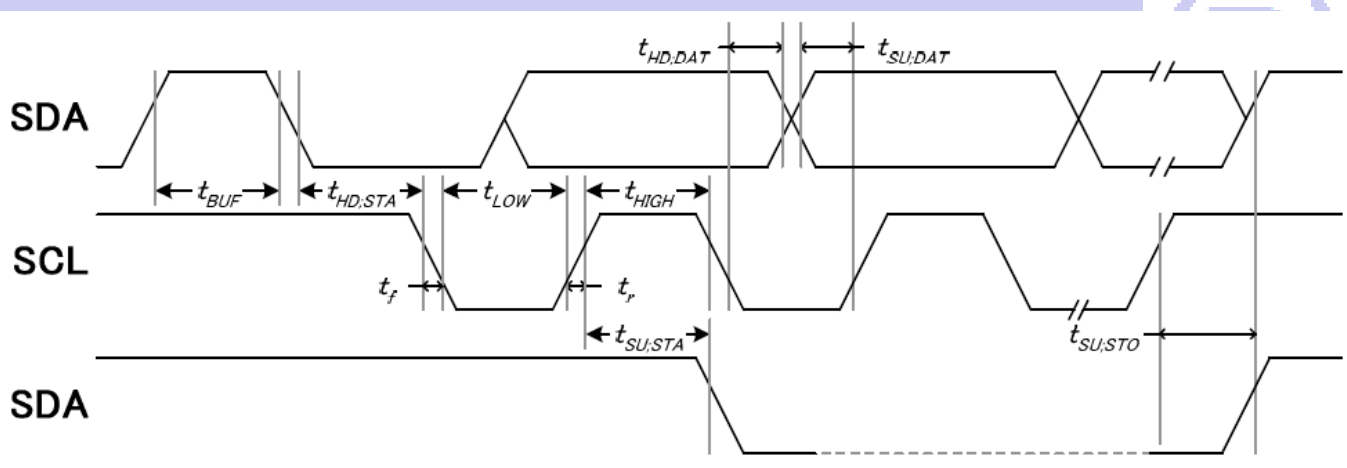

#### 图 6. 从 CPU 写到 ST75251 (Writing Data from CPU to ST75251)

#### 6.8 IIC 接口: 时序要求 (AC 参数): 写数据到 ST7525I 的时序要求:

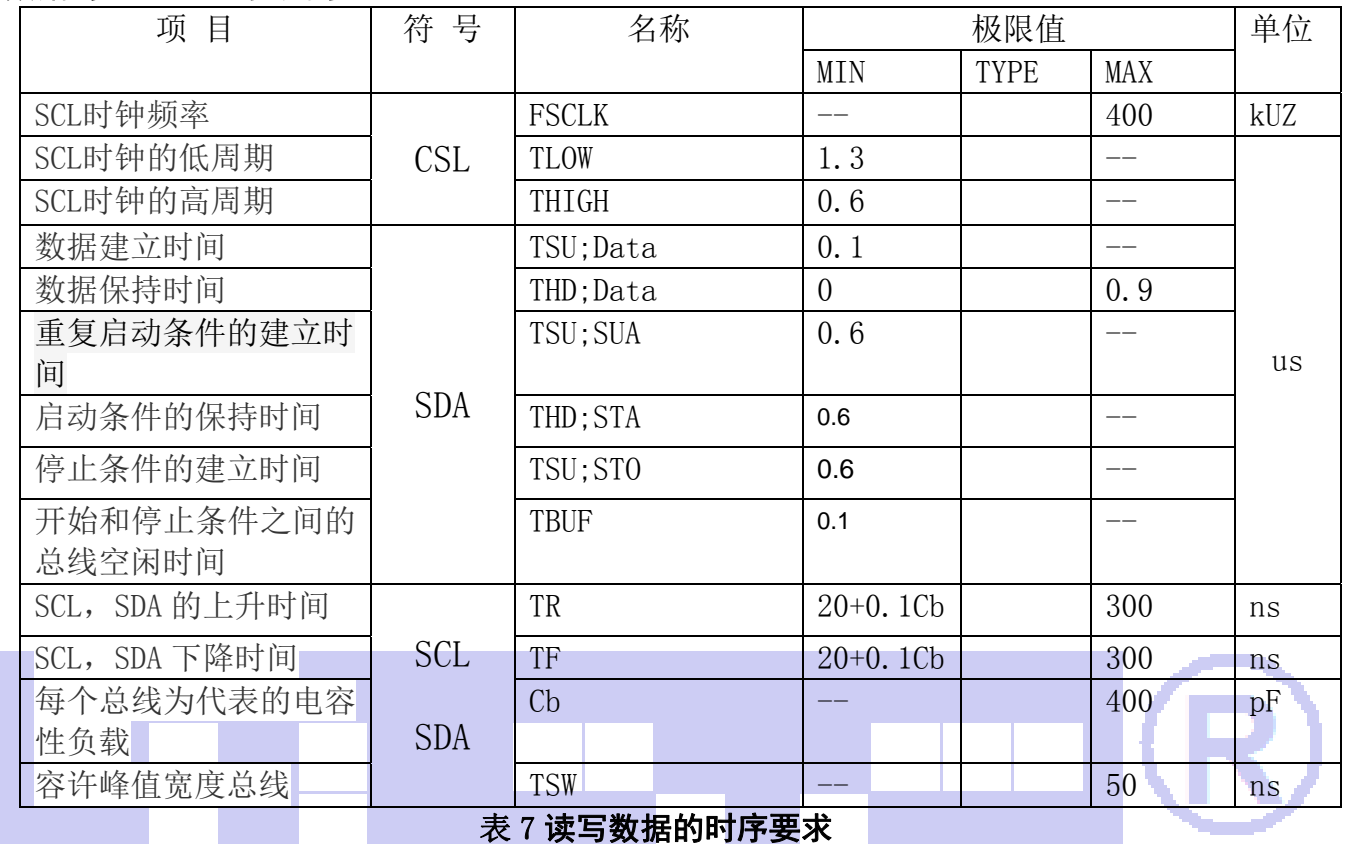

6.9 电源启动后复位的时序要求(RESET CONDITION AFTER POWER UP):

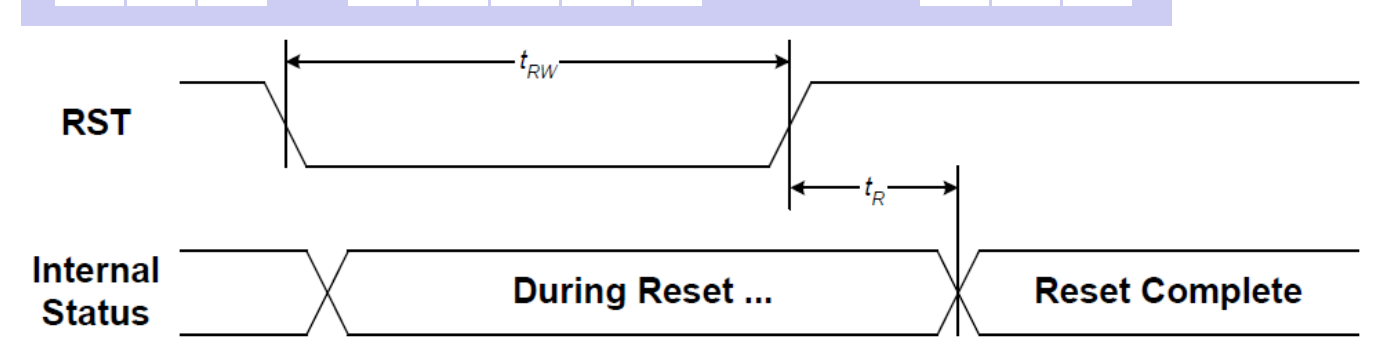

F

L

# 图 7:电源启动后复位的时序

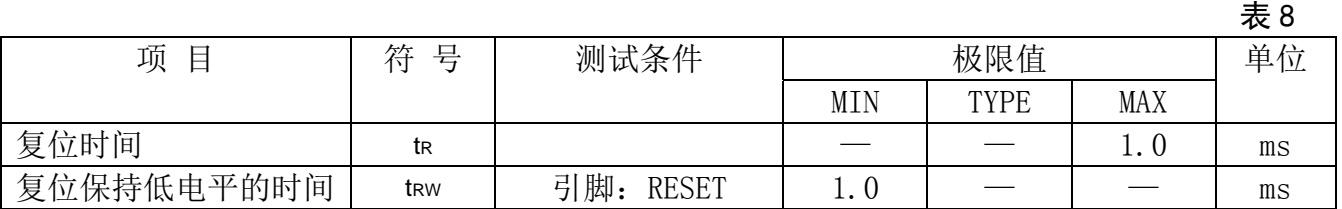

# 7.指令功能:

7.1 指令表

下表是 "ST75251"IC 支持的指令:

RS:0:指令; 1:数据 W/R: 0:写; 1:读 D7~D0:有用的数据位; -: 不必理会的

 $\pm$  9. The contract of the contract of the contract of the contract of the contract of the contract of the contract of the contract of the contract of the contract of the contract of the contract of the contract of the

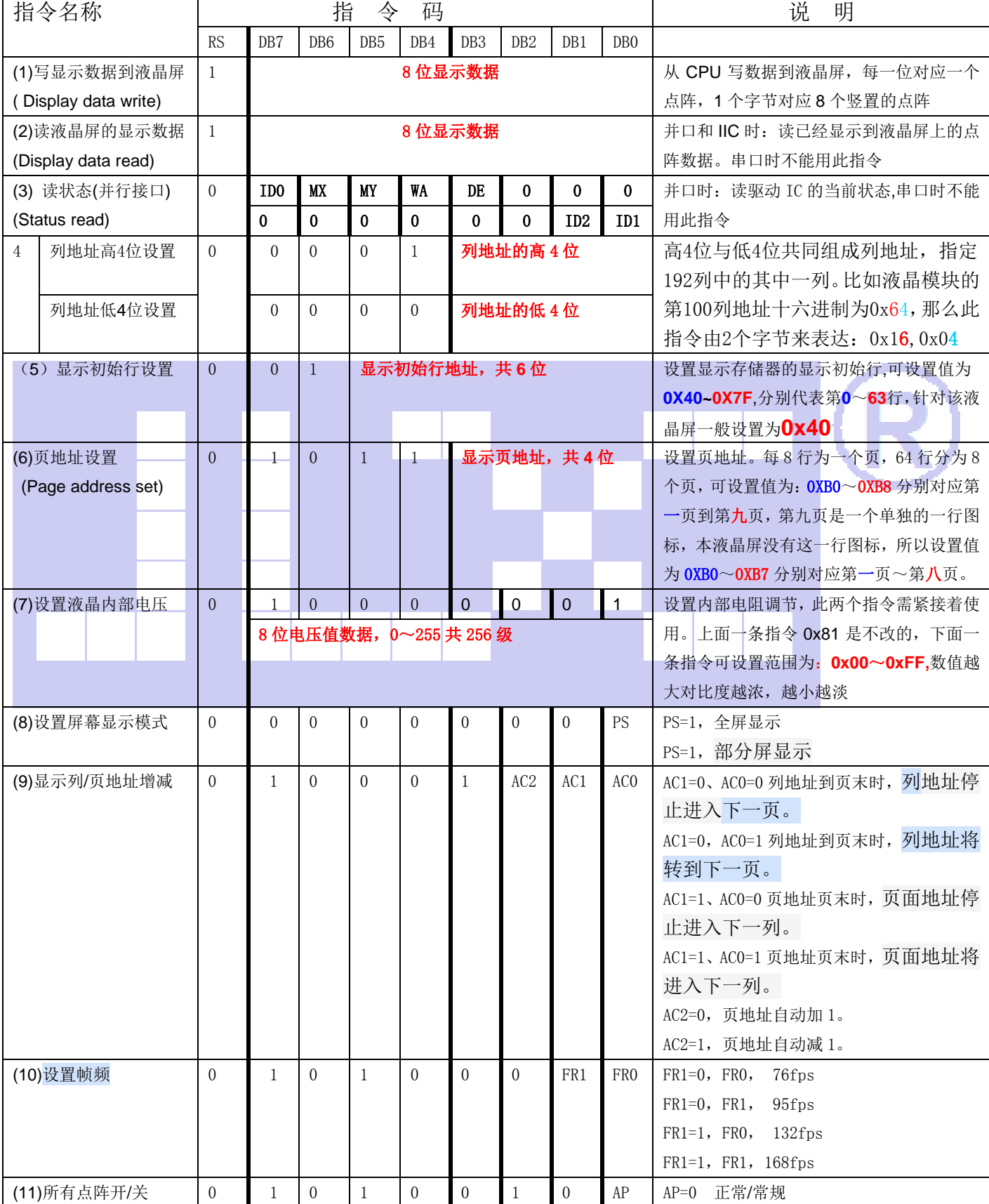

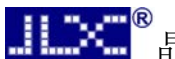

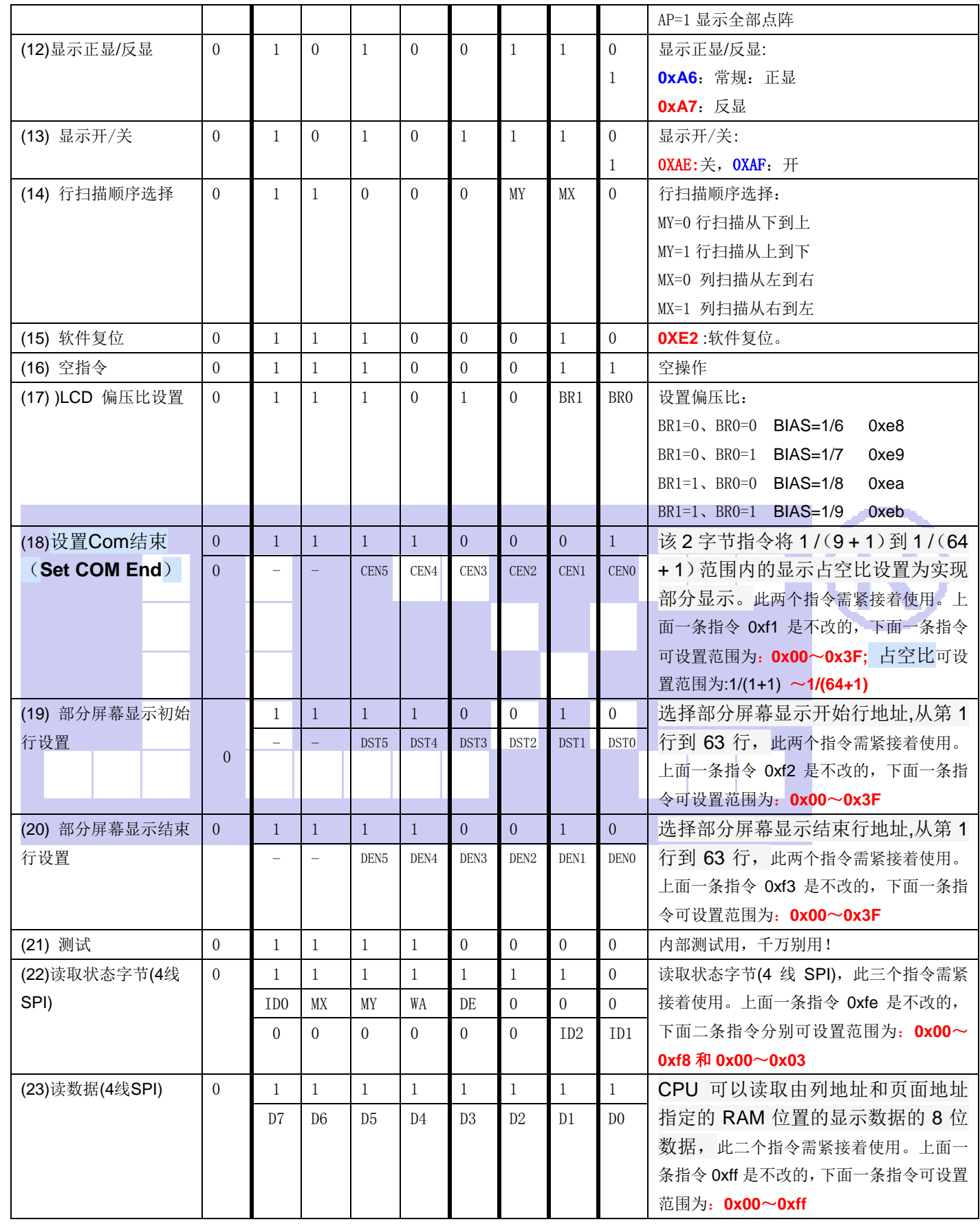

#### 7.3 点阵与 DD RAM(显示数据存储器)地址的对应关系

请留意页的定义: PAGE, 与平时所讲的"页"并不是一个意思, 在此表示 8 个行就是一个"页", 一个 192\*64 点阵的屏分为 8 个"页",从第 0"页"到第 7"页"。

DB7--DB0 的排列方向: 数据是从下向上排列的。最低位 D0 是在最上面,最高位 D7 是在最下 面。每一位(bit)数据对应一个点阵,通常"1"代表点亮该点阵,"0"代表关掉该点阵. 如下图 所示:

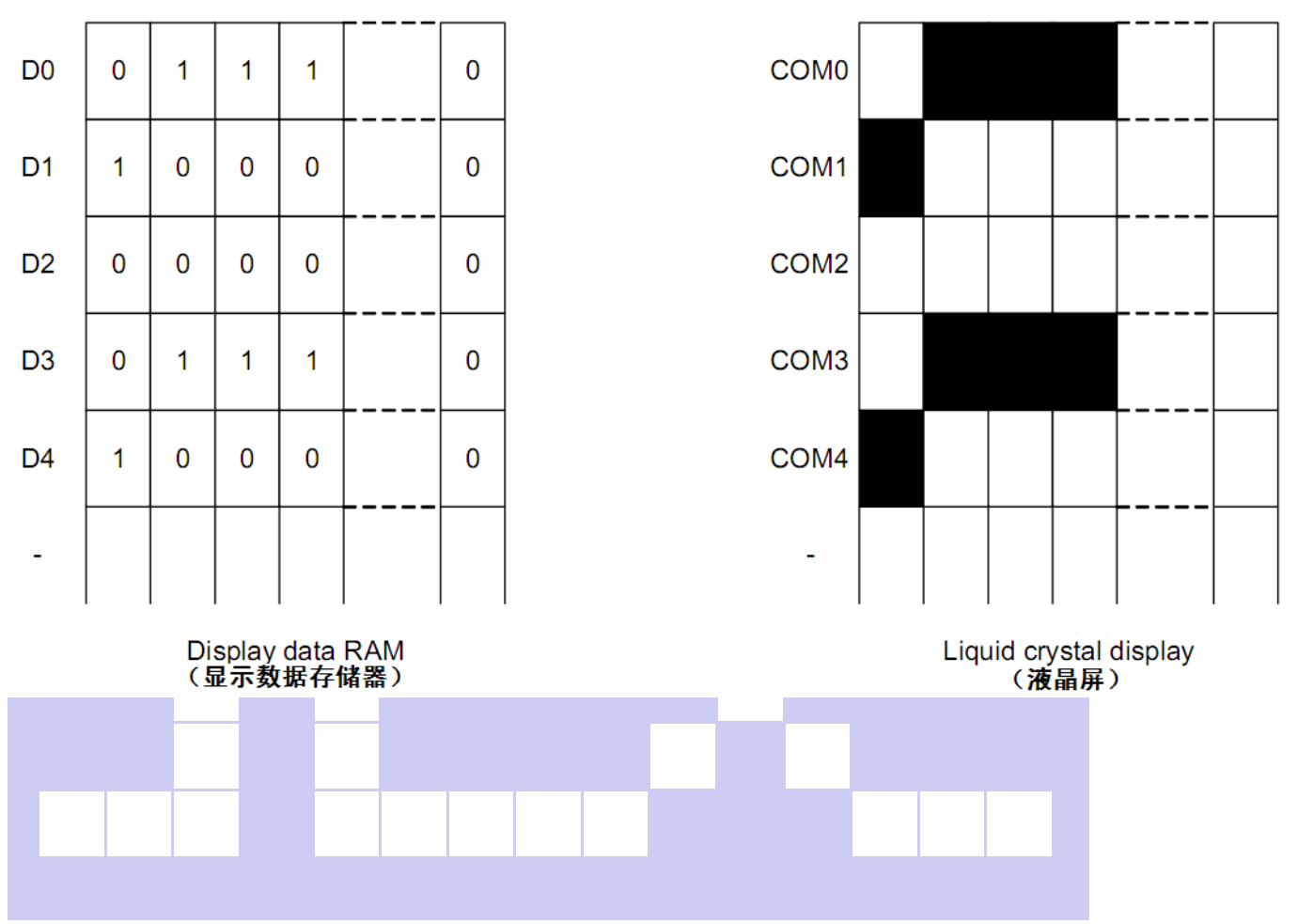

# 7.4 初始化方法

JLX."

用户所编的显示程序,开始必须进行初始化,否则模块无法正常显示,过程请参考程序

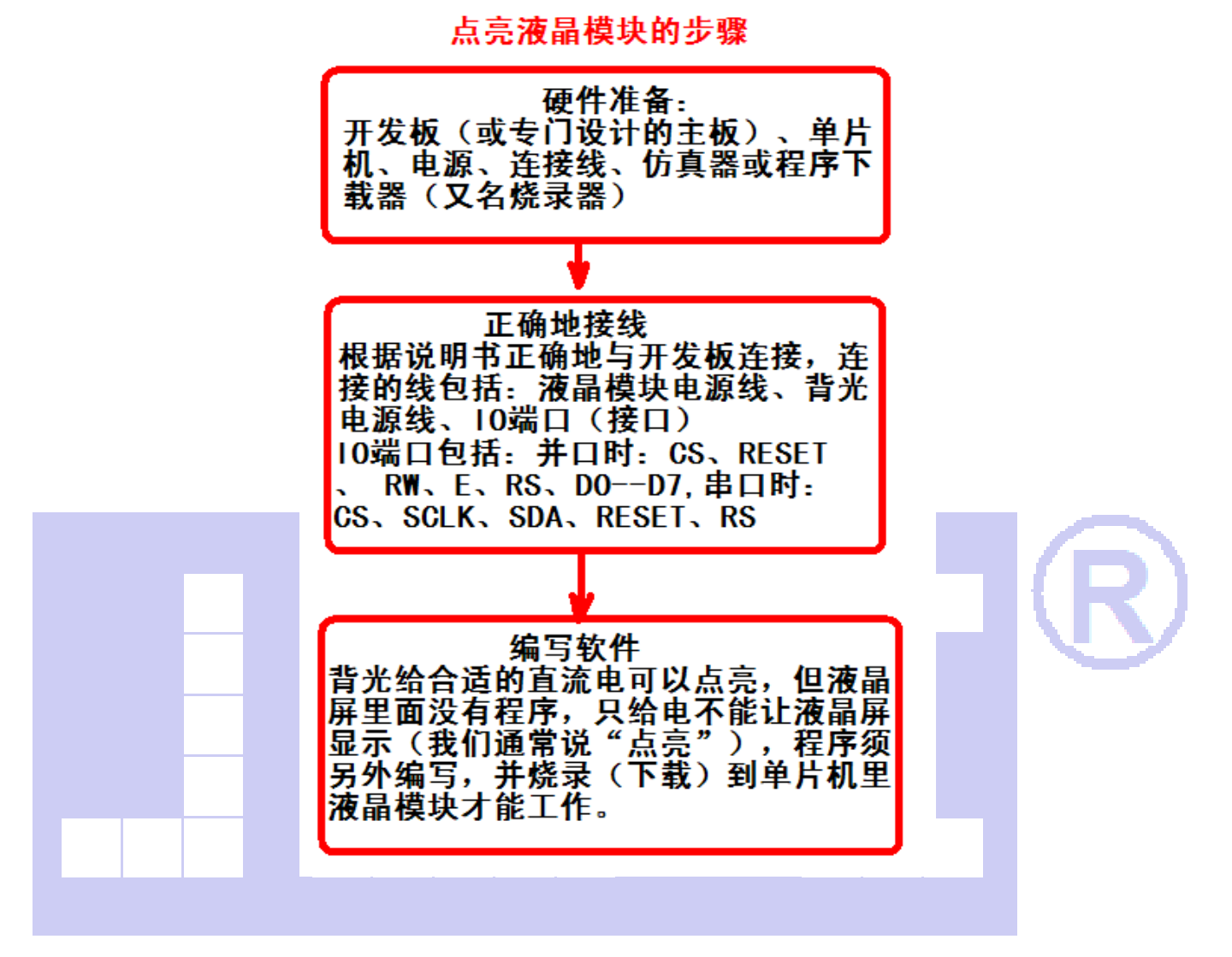

# 7.5 程序举例:

液晶模块与 MCU(以 8051 系列单片机为例)接口图如下:

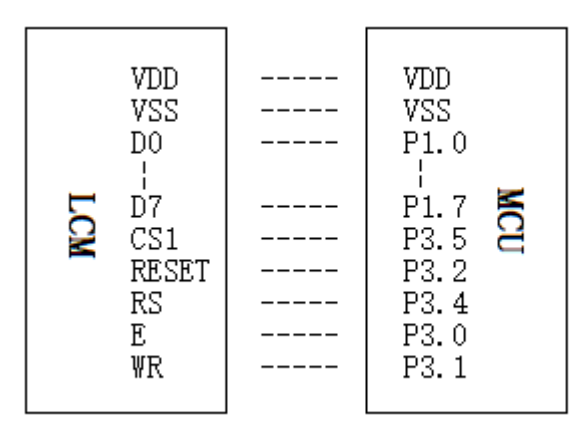

# 图 8.并行接口

# 7.5.1 程序

//JLX19264G-95506-BN,并行接口 //驱动 IC 是:ST7525I #include  $\langle \text{reg52.h}\rangle$ 

```
#include <intrins.h>
#include <Chinese_code.h> 
sbit cs1=P3^5; /*接口定义*/ 
sbit reset=P3^2; /*接口定义*/ 
sbit rs=P3^4; /*接口定义*/ 
sbit e=P3^0; /*接口定义*/ 
sbit wr=P3^1; /*接口定义。另外 P1.0~1.7 对应 DB0~DB7*/ 
sbit BM0=P3^3:
sbit BM1=P3^6:
sbit key=P2^0; 
#define DataBus P1 
void delay_us(int i); 
void delay(int i); 
// \text{---} \text{---} \text{---} \text{---} \text{transfer} command to LCM=
void transfer command(int data1)
{ 
    cs1=0;
    rs=0;wr=0:
    e=0:
     DataBus=data1; 
     e=1; 
    e=0:
     DataBus=0x00; 
    cs1=1:
} 
// ---------------transfer data to LCM--------
void transfer_data(int data1) 
{ 
    cs1=0;
    rs=1:
    wr=0;
```

```
e=0:
     DataBus=data1; 
     e=1; 
    e=0;
     DataBus=0x00; 
    cs1=1:
} 
//延时 1 
void delay(int i) 
{ 
  int j,k; 
 for (j=0; j \le i; j++)for (k=0; k<110; k++);
} 
//延时 2 
void delay_us(int i) 
{ 
  int j,k; 
 for(j=0;j\le i;j++)for (k=0; k\le 10; k++);
} 
void waitkey() 
{ 
repeat: 
     if(key==1)goto repeat; 
     else delay(2500); 
} 
//LCD 模块初始化 
void initial_lcd() 
{ 
     reset=0; //低电平复位 
    delav(100):
     reset=1; //复位完毕 
     delay(200); 
    transfer command(0xe2); //软复位
     delay(200); 
    transfer_command(0x2f); //打开内部升压
     delay(200); 
    transfer command(0xa0); //
    transfer_command(0x81); //微调对比度
     transfer_command(0x70); //微调对比度的值,可设置范围 0x00~0xFF
```

```
晶联讯电子 液晶模块 JLX19264G-95506-BN 版本:2023-3-4 
   transfer_command(0xeb); //1/9偏压比(bias)
   transfer_command(0xc4); //行列扫描顺序: 从上到下
    transfer_command(0xaf); //开显示 
} 
void lcd_address(uchar page,uchar column) 
{ 
    column=column-1; //我们平常所说的第 1 列,在 LCD 驱动 IC 里是第 0 列。
所以在这里减去 1. 
    page=page-1; 
   transfer command(0xb0+page); //设置页地址。每页是 8 行。一个画面的 64 行被分成 8 个页。
我们平常所说的第 1 页, 在 LCD 驱动 IC 里是第 0 页, 所以在这里减去 1
   transfer_command(((column>>4)&0x0f)+0x10); //设置列地址的高 4 位
    transfer_command(column&0x0f); //设置列地址的低 4 位 
}
```
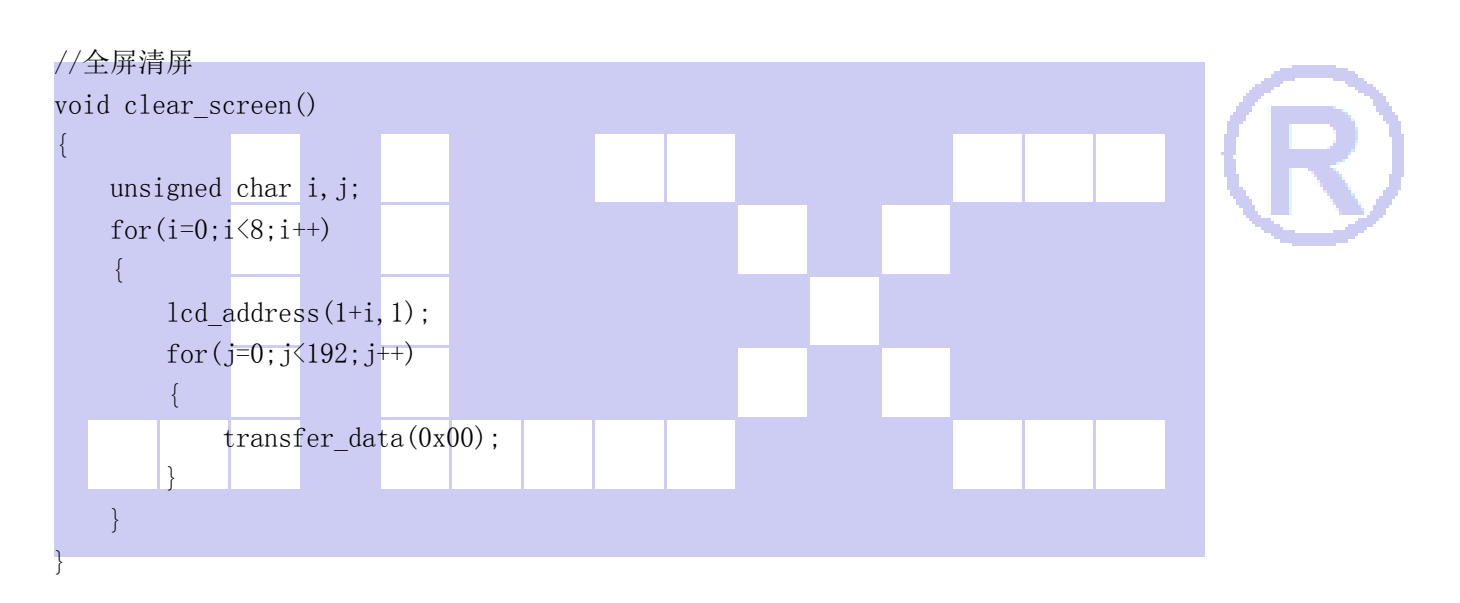

```
void display_graphic_192x64(uchar *dp) 
{
```

```
uchar i, j;
    for(i=0; i<8; i++) { 
         led address(i+1,1):
         for (j=0; j<192; j++) { 
              transfer data(*dp);
              dp++; } 
     } 
}
```
//==================display a piture of 128\*64 dots================

void full\_display(uchar data\_left,uchar data\_right)

```
{ 
      int i,j; 
     for (i=0; i<8; i++) { 
         lcd address(i+1,1);for(j=0;j\leq 96;j++) { 
              transfer data(data left);
               transfer_data(data_right); 
          } 
      } 
}
```
//显示 32x32 点阵图像、汉字、生僻字或 32x32 点阵的其他图标 void display graphic  $32x32$  (uchar page, uchar column, uchar \*dp)

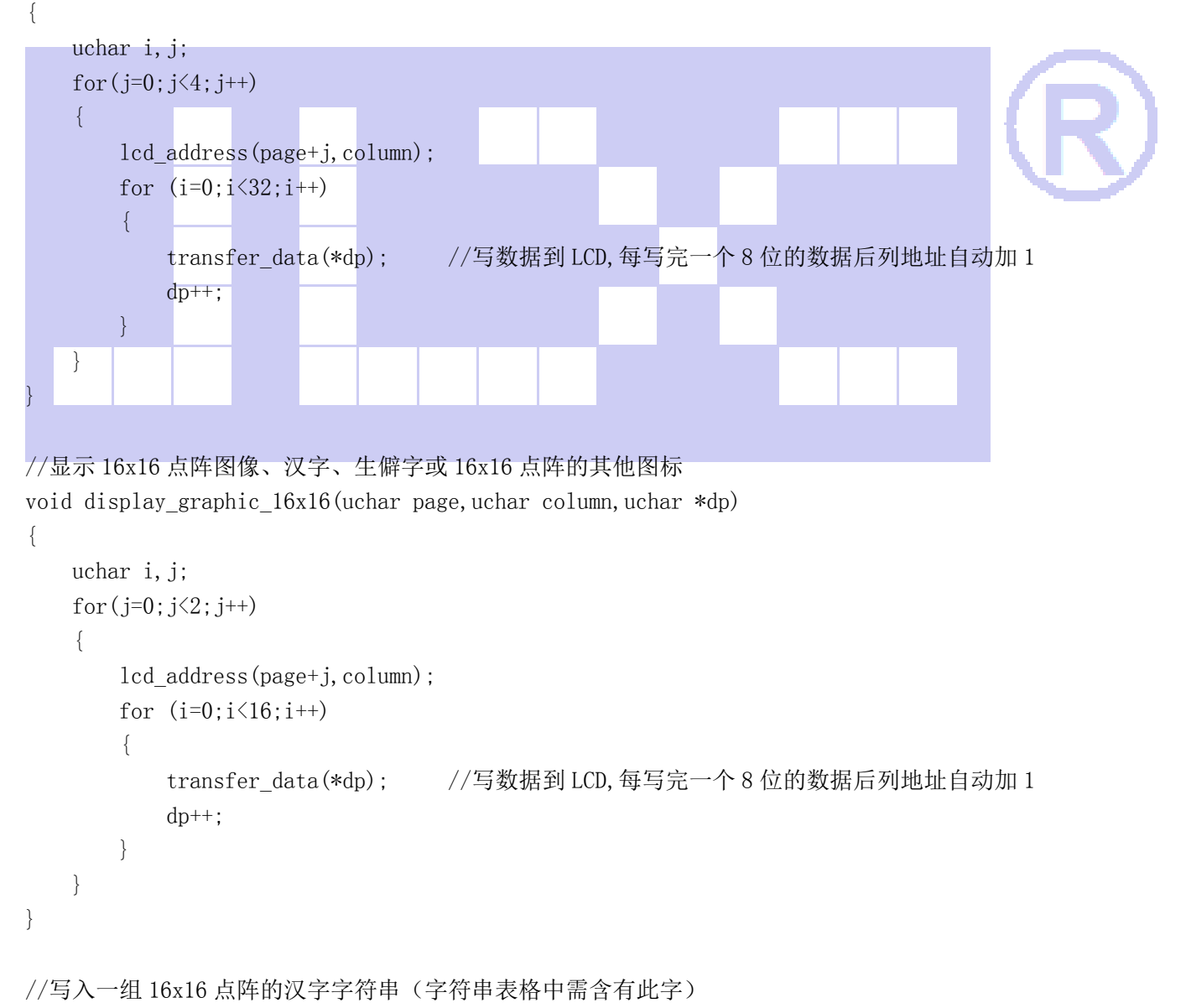

//括号里的参数:(页,列,汉字字符串)

{ uchar i, j, k, datal; uint address;  $j = 0;$ while(text[j]  $!=$ '\0') { i=0; address=1;

void display\_string\_16x16(uchar page,uchar column,uchar reverse, uchar \*text)

```
 while(Chinese_text_16x16[i]> 0x7e ) 
 {
```

```
if(Chinese text 16x16[i] == text[j])\{if(Chinese text 16x16[i+1] == text[j+1])\{
```

```
address = i*16:
 break;
```
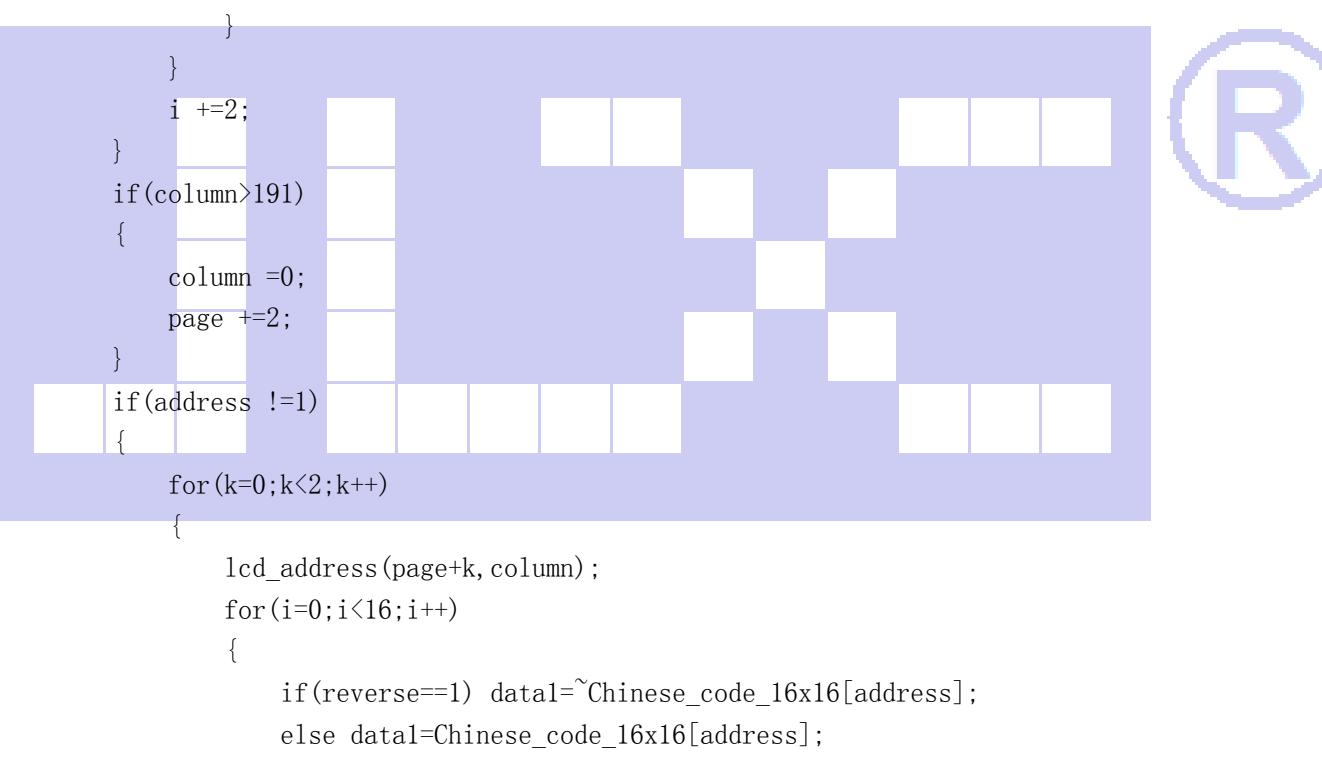

```
 transfer_data(data1); 
 address++;
```

```
 }
```
}

 $j$  +=2;

```
 else 
    for(k=0; k<2; k++)
```
}

{

 $\{$ 

```
for (i=0; i \le 16; i++)\{ if(reverse==0) transfer_data(0x00); 
                 else transfer data(0xff);
 } 
 } 
           j++; 
        } 
       \text{column} +=16:
 } 
}
```

```
//显示 8x16 点阵图像、ASCII, 或 8x16 点阵的自造字符、其他图标 
void display graphic 8x16(uchar page,uchar column,uchar *dp)
```
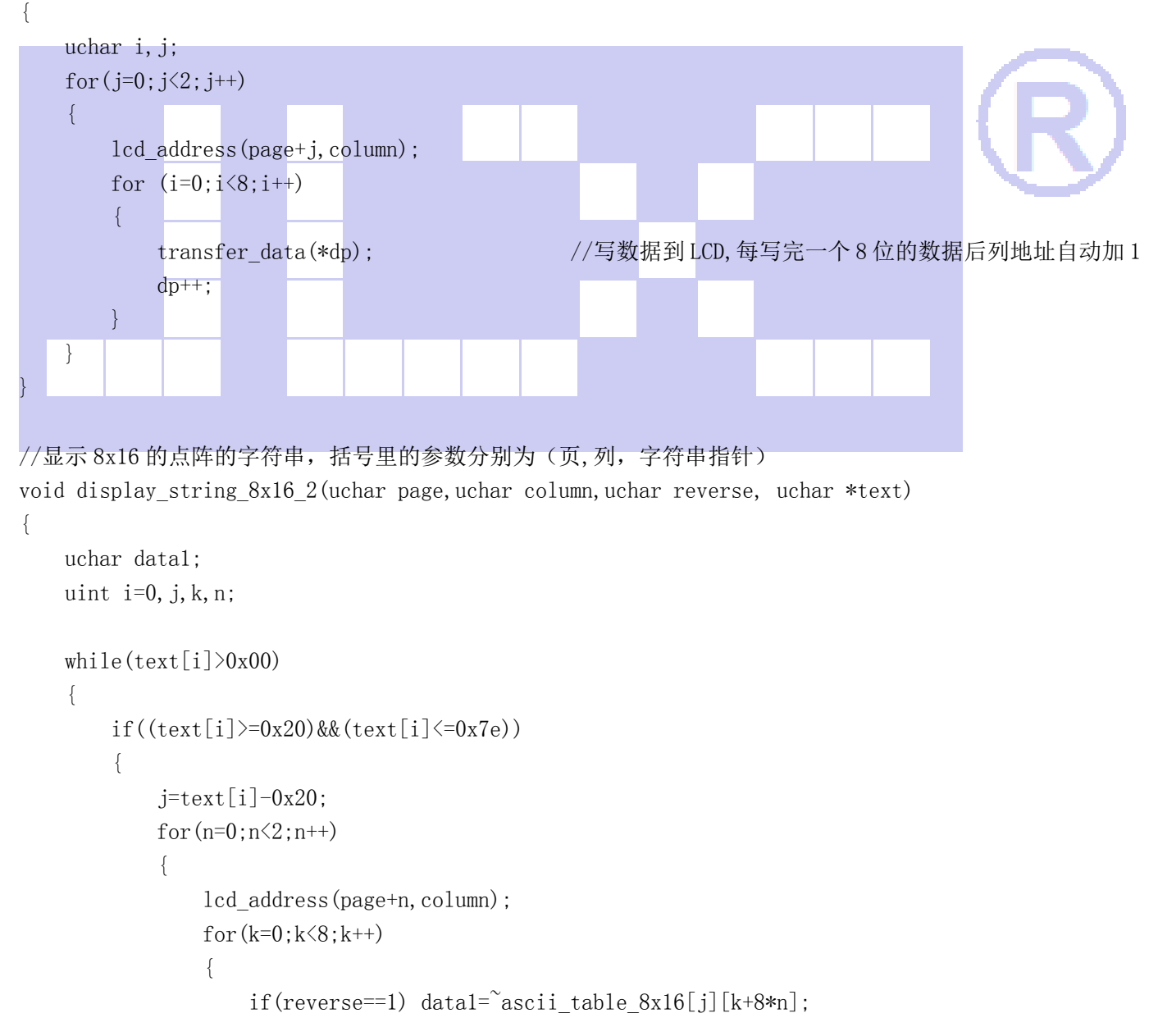

```
 else data1=ascii_table_8x16[j][k+8*n]; 
                   transfer data(data1);
 } 
               if(reverse==0) transfer data(0x00);
                else transfer_data(0xff); 
 } 
            i++; 
            column+=8; 
        } 
        else 
        i++; 
        if(column>127) 
        { 
            column=0; 
            page+=2; 
        } 
 } 
} 
void display string 8x16(uint page,uint column, uchar *text)
{ 
   uint i=0, j, k, n;
    while(text[i]>0x00) 
     { 
       if((text[i]>=0x20)&&(text[i]<=0x7e))
        { 
           j=text[i]-0x20;
           for(n=0; n<2; n++)\{lcd address(page+n,column);
               for (k=0; k<8; k++)\{transfer_data(ascii_table_8x16[j][k+8*n]);//显示 5x7 的 ASCII 字到 LCD 上, y 为页
地址, x 为列地址, 最后为数据
 } 
 } 
           i++:
            column+=8; 
        } 
        else 
       i++:
 }
```

```
//显示一串 5x8 点阵的字符串 
//括号里的参数分别为(页,列,是否反显,数据指针) 
void display_string_5x8(uint page,uint column,uchar reverse,uchar *text) 
{ 
    uchar i=0, j, k, datal;
    while(\text{text}[i] > 0 \times 00)\{if((text[i]>=0x20)&(text[i]\leq 0x7e))
         { 
             j=text[i]-0x20;
             lcd_address(page,column);
             for (k=0; k\le 5; k++)\{if(reverse==1) data1=\degreeascii table 5x8[j][k];
                  else data1=ascii_table_5x8[j][k]; 
                  transfer_data(data1); 
 } 
             if(reverse==1) transfer_data(0xff);
             else transfer data(0x00);
             i++;
              column+=6; 
\left\{\begin{array}{ccc} 1 & 0 & 0 \\ 0 & 0 & 0 \\ 0 & 0 & 0 \end{array}\right\} else 
         i++; 
 } 
} 
void display_string_5x8_1(uint page, uint column, uchar *text)
{ 
    uint i=0, j, k; while(text[i]>0x00) 
     { 
         if((text[i]>=0x20)&&(text[i]<0x7e)) 
         { 
             j=text[i]-0x20;
             lcd address(page, column);
             for(k=0; k\le 5; k++)\{transfer_data(ascii_table_5x8[j][k]);//显示 5x7 的 ASCII 字到 LCD 上, y 为页地址, x 为
列地址,最后为数据
             } 
             i++:
```
}

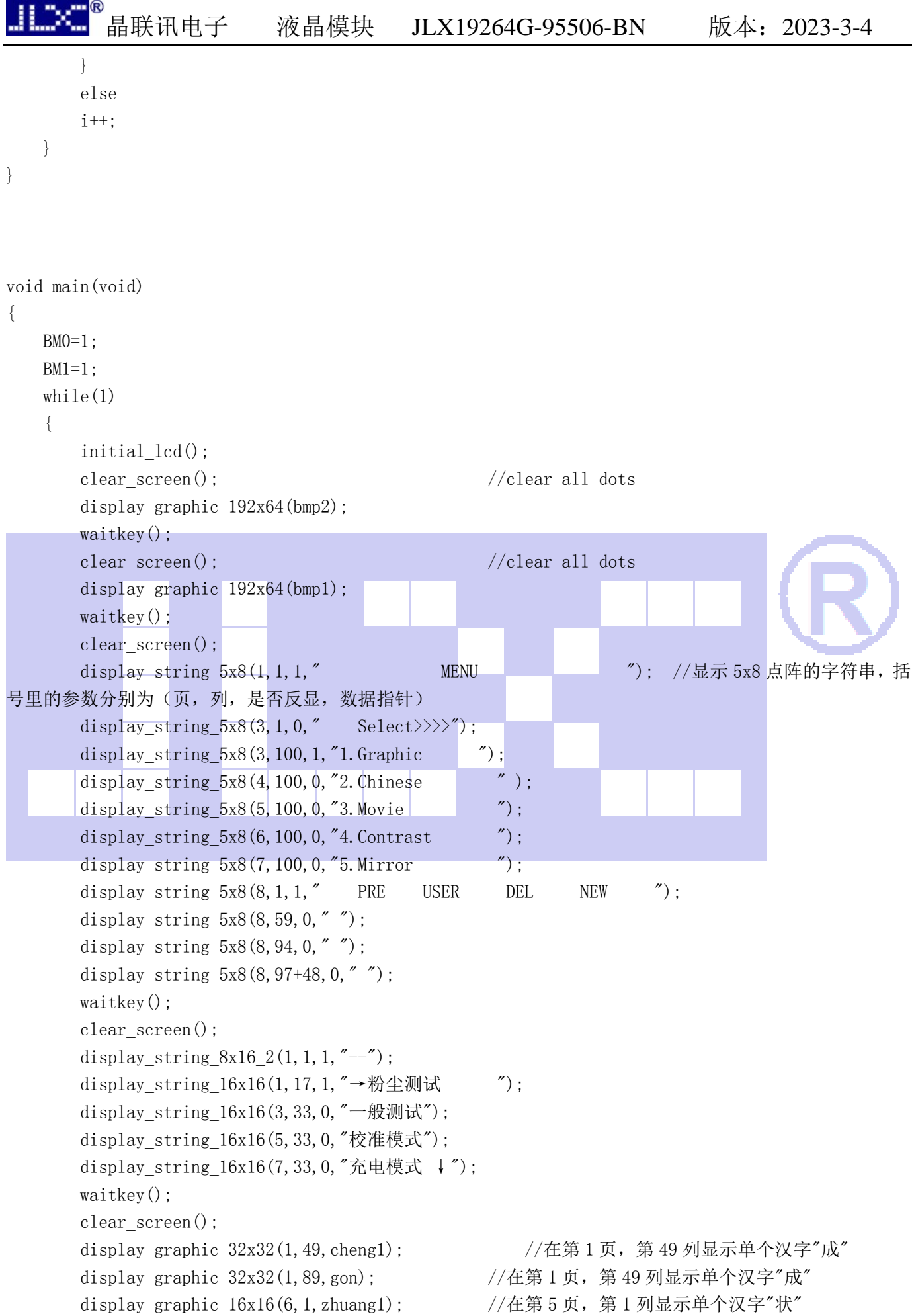

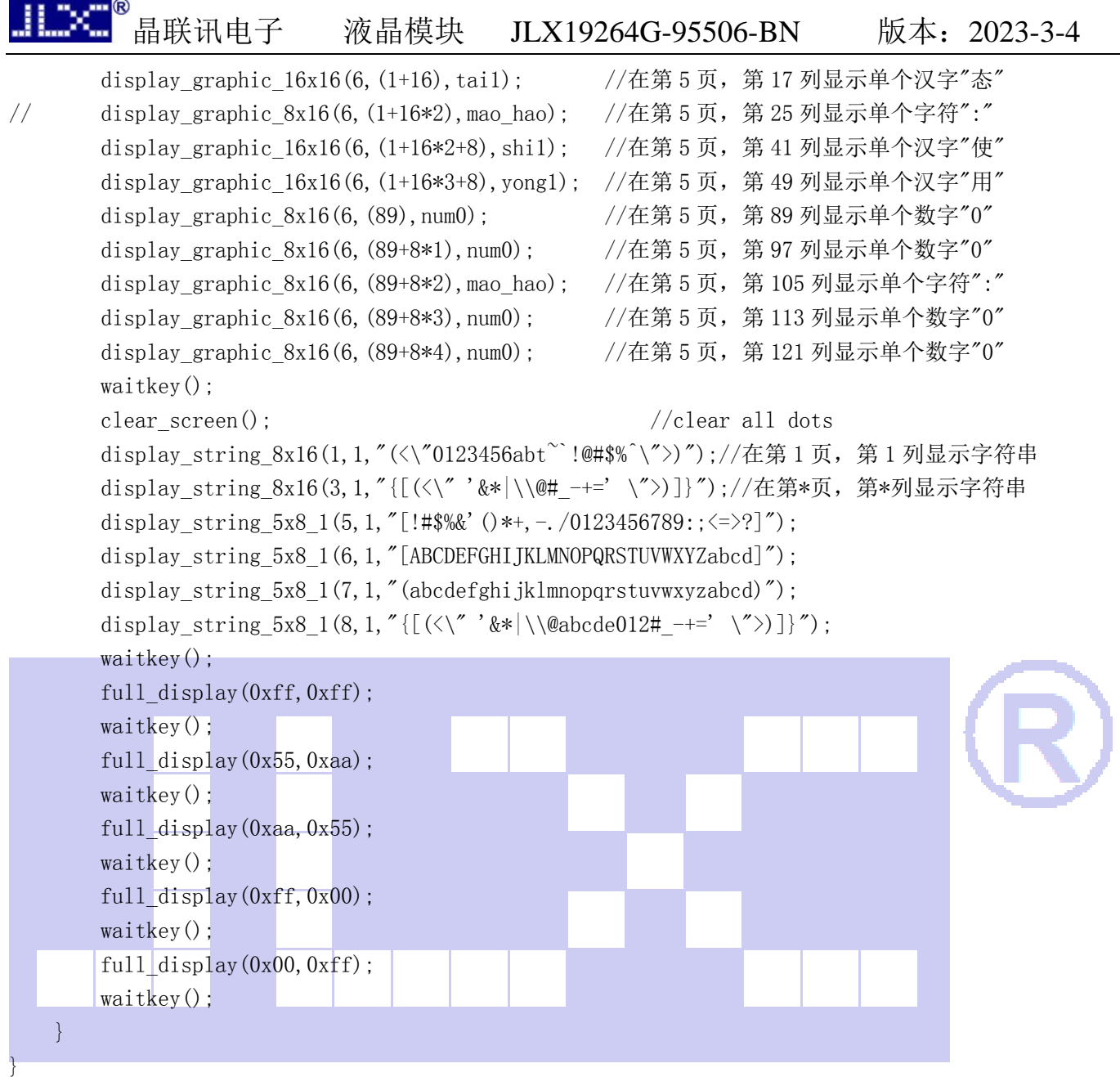

# 液晶模块与 MCU(以 8051 系列单片机为例)接口图如下:

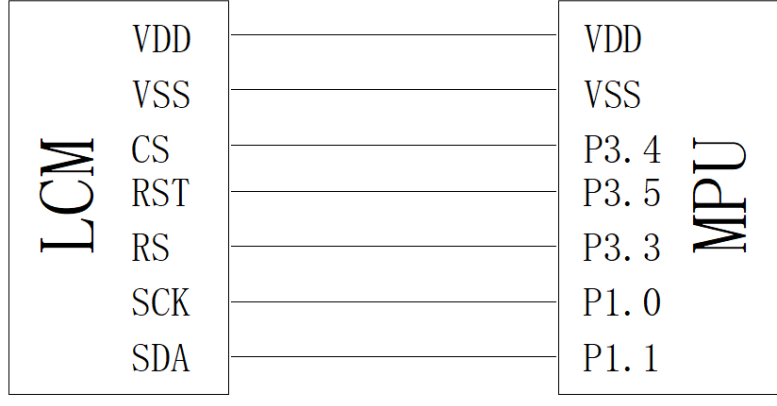

图 9.串行接口

#### 并行程序与串行只是接口定义、写数据和命令不一样,其它都一样

#### 串行程序:

#include <reg52.h>  $\#$ include  $\langle$ intrins.h>

```
sbit cs1=P3^4; /*接口定义*/
sbit reset=P3^5; /*接口定义*/ 
sbit rs=P3^3; /*接口定义*/
sbit sclk=P1^0; //对应 LCD 的 SCK(D0)<br>sbit sid=P1^1; //对应 LCD 的 SDA(D1)
                 //对应 LCD 的 SDA(D1)
```
sbit BM0=P3^3; sbit  $BM1=P3^6$ : sbit key=P2^0; /\*按键接口,P2.0 口与 GND 之间接一个按键\*/

#### //写指令到 LCD 模块

void transfer\_command(int data1)

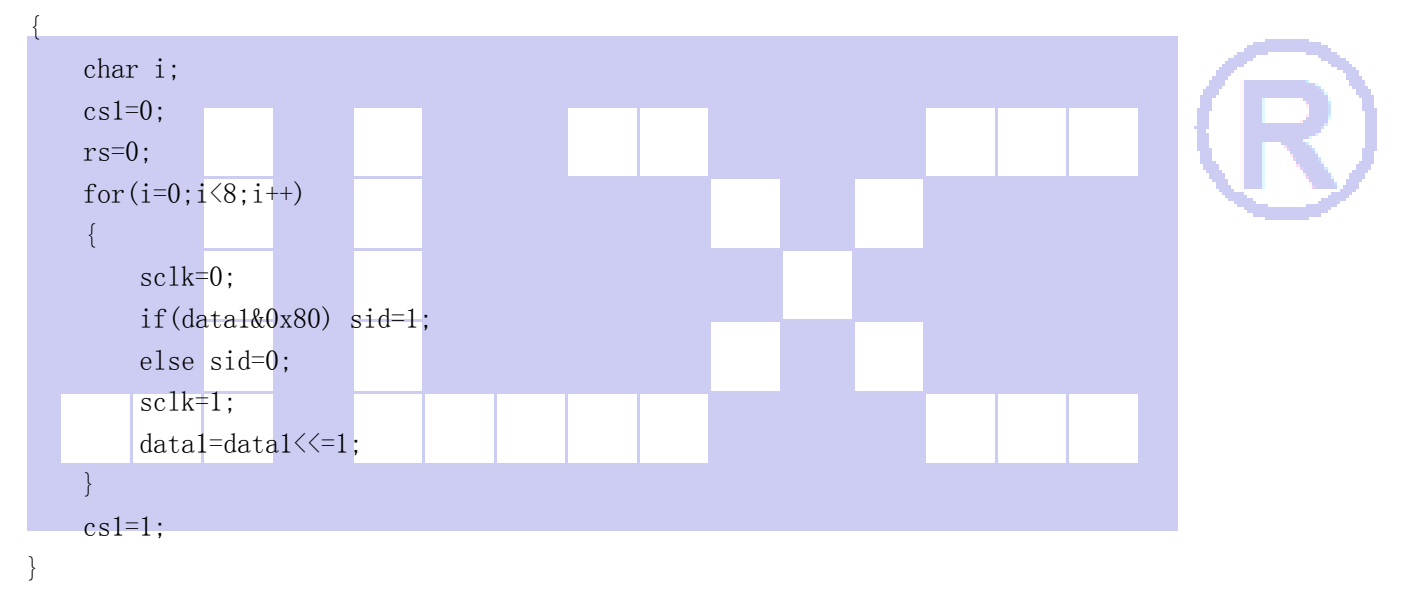

#### //写数据到 LCD 模块

void transfer\_data(int data1) { char i;  $cs1=0$ :  $rs=1$ : for  $(i=0; i \le 8; i++)$  { sclk=0;  $if(data1&0x80)$   $sid=1;$  else sid=0;  $sc1k=1$ : data1=data1<<=1; }  $cs1=1$ ;

液晶模块与 MCU(以 8051 系列单片机为例)接口图如下:

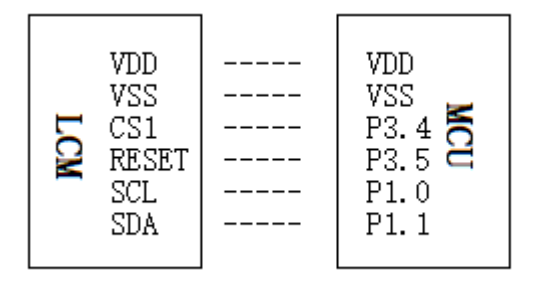

图 10.IIC 接口 IIC 程序与串、并行接口定义、写数据和命令不一样,取模代码是一样的

#### IIC 程序:

}

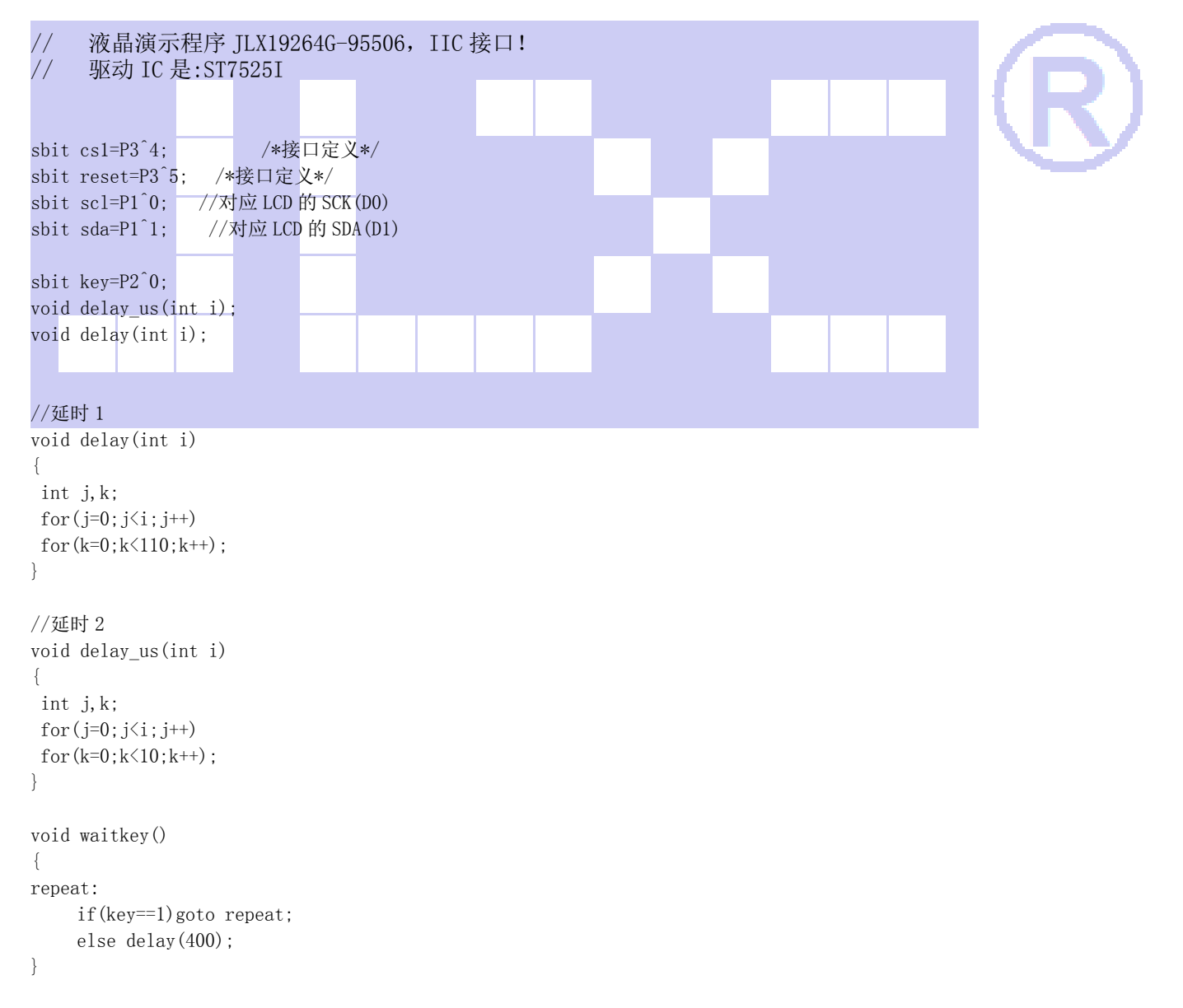

```
void transfer(int data1) 
{ 
      int i; 
     for (i=0; i \le 8; i++) { 
          \text{sc}1=0:
           if(data1&0x80) sda=1; 
           else sda=0; 
          \text{sc}1=1:
           scl=0; 
           data1=data1<<1; 
    } 
           sda=0; 
           scl=1; 
           scl=0; 
} 
void start_flag() 
{ 
      scl=1; /*START FLAG*/ 
      sda=1; /*START FLAG*/ 
      sda=0; /*START FLAG*/ 
} 
void stop_flag() 
{ 
     \vert \text{sc1}=1: \vert \text{*STOP FLAG*}/ sda=0; /*STOP FLAG*/ 
     sda=1; /*STOP FLAG*/
} 
//写命令到液晶显示模块 
void transfer_command(uchar com) 
{ 
      start_flag(); 
      transfer(0x7c); 
      transfer(com); 
      stop_flag(); 
} 
//写数据到液晶显示模块 
void transfer_data(uchar dat) 
{ 
      start_flag(); 
      transfer(0x7e); 
      transfer(dat); 
      stop_flag(); 
}
```